1.系统要求:

sigmadesign smp8635应用指南

a.linux(2.4或2.6内核)下必须安装有NFS服务,minicom、uuencode软件,genromfs、flex、bison、gettext工具库。

b.如果通过tftp等加载内核等需要安装tftp软件(tftp-server-0.32-4.i386、xinetd-2.3.10-6.i386、tftp-0.32-4.i386 等):

C.关闭系统的防火墙。

2.sigmadesign公司提供SDK包有如下: smp86xx\_toolchain\_2.x.yy.z.tar.bz2 (生成编译器包) smp86xx\_boot\_loader\_2.x.yy.z.tar.bz2 (启动引导文件) smp86xx\_kernel\_source\_2.x.yy.z.tar.bz2 (内核源码、文件系统、外设驱动) mrua\_SMP863x\_2.x.yy.z\_dev.mips.tgz (包含有driver和rua api及dcc api,应用程序) 3.编译smp86xx\_toolchain\_2.x.yy.z.tar.bz2 a.  $\#$  tar xjf smp86xx\_toolchain\_2.x.yy.z.tar. bz2 b.  $\#$  cd smp86xx toolchain 2.x. yy. z c.# make menuconfig (此时你可以在Build options选择工具链、头文件及文件版本和相关下载站点,默认是sigma站点 ftp://armutils:sigmadesigns@gw.sigmadesigns.com/smp86xx 建议先下载上面的文件,然后通过自己的ftp或拷贝在相关 目录,这样为编译节省很多下载的时间.这些文件在提供的光盘smp86xx目录里面有) e.# make (将会在上述设定的ftp下载相关问题,也是自己设定的文件版本等等,然后生产编译器和工具库,这个时间相 对比较长,需要1-2小时,下载过程其中在根目录下生产一个dl文件目录: binutils-2.15.91.0.2.tar.bz2、<br>uClibc-0.9.27.tar.bz2、linux-libc-headers-2.4.29.tar.bz2、gcc-3.4.2.tar.bz2、ccache-2.3.tar.gz、 gdb-6.3.tar.bz2) \*\*\*\*\*\*\*\*\*\*\*\*2.6.15 kernel的内核那么需要:linux-libc-headers-2.6.11.0.tar、uClibc-0.9.28.3.tar or uClibc-0.9.28.3.tar、binutils-2.17.tar、gcc-4.0.4.tar、gdb-6.5.tar、ccache-2.3.tar \*\*\*\*\*\*\*\*\*\*\*\*\*\*\* f.# source toolchain-path.env 4.CPU\_SDK\_Keys.tar.bz2 相关指令 a.# tar xjf CPU\_SDK\_Keys.tar.bz2 b. # source XSDK.env 5.启动引导程序 a.# tar xjf smp86xx\_boot\_loader\_2.x.yy.z.tar.bz2 b.  $\#$  cd smp86xx\_boot\_loader\_2.x.yy.z c.# make d.# ln -s tools/genxenv/configs/852-E2.config xenv.config 产生一个链接节点 e.# make zboot f.# make yamon 6.编译文件系统 a.# tar xjf smp86xx\_rootfs\_2.x.yy.z.tar.bz2 b. # cd smp86xx\_rootfs\_2.x.yy.z c.# make (将会在上述设定的ftp下载相关问题,也是自己设定的文件版本等等,下载过程其中在根目 录下生产一个dl文 件目录: linux-libc-headers-2.4.29.tar.bz2、gdb-6.3.tar.bz2、uClibc- 0.9.27.tar.bz2、ncurses-5.2.tar.gz、 busybox-1.00.tar.bz2、bash-3.0.tar.gz、dmalloc- 5.5.2.tgz、cramfs-1.1.tar.gz或。。。。) d.# make e.# source rootfs-path.env f.# make 7.编译内核源码 a.# tar xjf smp86xx\_kernel\_source\_2.x.yy.z.tar.bz2 b.# cd smp86xx\_kernel\_source\_2.x.yy.z c.# make d.# make kernel-source-<版本>(2.4.30或2.6.15)如: make kernel-source-2.4.30 e.# cd linuxmips-2.4.30 f.# make menuconfig g.# make dep(kenerl-2.6.15不需要这边步骤) h.# make vmlinux i.# make modules j.# make modules\_install k.# make 8.编译驱动程序和应用程序 a.# tar xzf mrua\_smp8634\_2.x.yy.z\_dev.mips.tgz b.# cd mrua\_smp8634\_2.x.yy.z\_dev.mips c.# make c.# source MRUA.env d.# export UCLINUX KERNEL= $\phi$ ath to your mips kernel>  $\sin$ : export UCLINUX\_KERNEL=home/em8634/smp86xx\_kernel\_source\_x.yy.zz/linuxmips-2.4.30/ e.# make f.# make kernel

g.# make apps

## sigmadesign smp8635应用指南

9. 编译curacao播放机程序(此文件不是sigma公司标准配置程序, 有时有些小问题。具有图形用户界面)<br>a.# tar xzvf curacao\_SMP8634\_2. x.yy. z. mips. tar.gz b.# cd curacao\_SMP8634\_2.x.yy.z\_GCC4.mips<br>c.# export RUA\_DIR=/home/em8634/mrua\_SMP8634\_2.x.yy.z\_dev.mips/MRUA\_src d.# make curacao 10. 硬件连接: a. 连接电源, 网线和音视频的输出. b. debug板上的com1(右侧)连接上串口线,用于PC上的tera term(windows平台)或minicom(linux平台)和smp8635通信. 11. 在linux server上配置nfs服务,nfs服务目录是/nfsdir a. 修改/etc/exports文件, 增加内容如下:<br>/nfsdir 192.168.1.122/255.255.255.0(rw) 运行setup命令, 将nfs服务设置成开机后自动启动 b. 选中system services--->nfs后保存退出 c. 或者 cd /etc/init.d  $./nfs$  restart 12. 配置linux server tftp服务(如果不用tftp的方式, 那么不需要进行此步骤) a. 配置TFTP server, TFTP Server的配置文件是/etc/xinetd.d/tftp, 配置文件的内容如下: service tftp  $socket_type = dgram$  $protocol = udp$ wait =  $yes$  $user = root$ server =  $/usr/sbin/in. tftpd$ server\_args =  $-u$  nobody  $-s$  /tftpboot  $disable = no$  $per\_source = 11$  $cps = 1002$ b. chkconfig tftp on c. service xinetd restart **itpboot目录** 13. 将第7步骤中生成的vmlinux. bin等系统文件拷贝到 14. nfs服务目录是/nfsdir, 文件包括有smp8635的驱动程序, 应用程序和音视频文件/比如: mrua\_smp8634\_2.x.yy.z\_dev.mips和mruafw\_smp8634\_2.x.yy.z\_dev.mips等。 15. 开机, 长按"0"键, 只要开发主板系统进入yamon命令模式。如: YAMON> 16. 设置开发主板系统环境:<br>a. Windows客户机,使用tera\_term通过串口,进行相关配置 b. YAMON> setenv ipaddr 192.168.1.188 c. YAMON> seteny subnetmask 255.255.255.0 d. YAMON> seteny gateway 192.168.1.1<br>e. YAMON> seteny  $(R/W)$ gateway 192.168.1.1 ipaddr  $(R/W)$ 192.168.1.188 subnetmask  $(R/W)$ 255.255.255.0 f. YAMON> net init 17. 通过tftp方式下载我们自己编译的linux系统到开发主板系统内存中: a. YAMON> load -b tftp://192.168.1.108/vmlinux.bin 0x90020000 b. go 0x90020000 18. 登陆到smp8635开发系统并进行操作: a.# root b.# ifconfig eth0 192.168.1.200 netmask 255.255.255.0 c.# route add default gw 192.168.1.1 19. 登陆系统并进行操作: a.# mount -o nolock 192.168.1.108:/nfsdir /mnt 此IP为服务器IP(linux系统的IP地址) b. # insmod /mnt/mrua\_smp8634\_2. x. yy. z\_dev. mips/modules/mips-2. 4. 30/11ad. o<br>c. # export EM8XXX\_SERVER=":0" d.# export LD\_LIBRARY\_PATH=/mnt/mrua\_SMP8634\_2.8.XXX.Y\_dev.mips.dts/lib/ e.# cd /mnt/mrua\_SMP8634\_2.x.yy.z\_dev.mips.dts/targettools f.# .  $/$ xrpc - z /mnt/mruafw SMP8634 2.x.yy.z.mips/xrpc xload audio ucode SMP8634 2.x.yy.z.mips.bin  $g. #$ .  $/$ xrpc

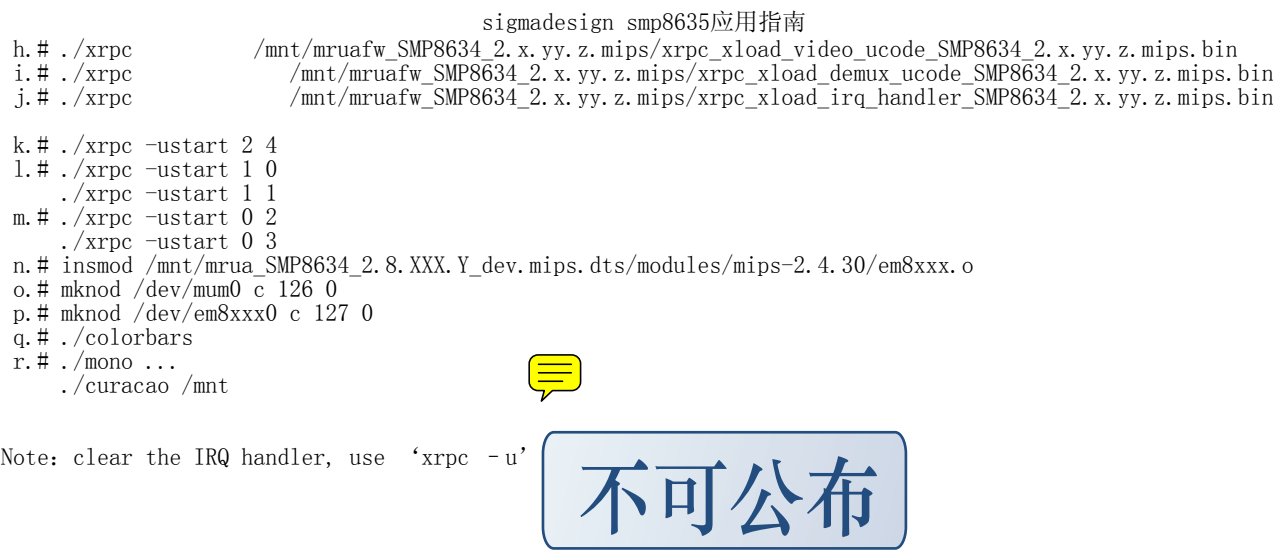